شـــــروحات عاشق االكس بي [ Xplover[

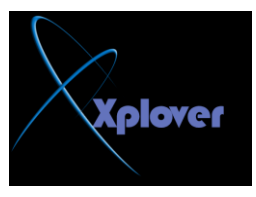

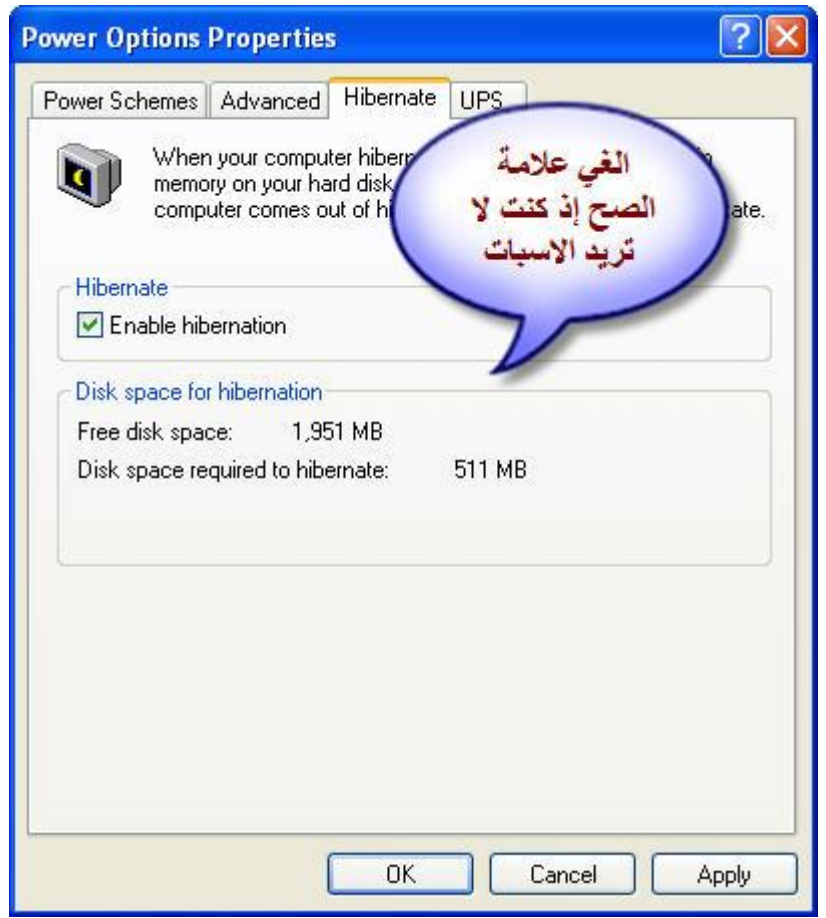

## -7المزيد من مكونات Windows الت*ي* يمكن إضافتها أو إزالتها

لسبب مجهول لا يسألك برنامج إعداد Windows XP عن البرامج التي تريد إضافتها، وحت*ي* بعد **أزٙبء ؾ١ٍّخ اإلؾذاد ال ٠ػٙش ٌه فٟ اٌمغُ "إػبفخإصاٌخ ِىٔٛبد Windowsِٓ اٌغضء "إػبفخإصاٌخ "Add/Remove Programs البرامج** في لوحة التحكم، وللتغلب على هذه المشكلة اتبع الخطوات التالية : -افْتـح الملـف sysoc.inf الموجود داخـل المجلـد inf داخل المجلد الذي يحتوي ملفات نظام<br>Windows -ا**حذف كلمة HIDE من سطـور الملـف وقـم بحفظ التعديلات .** -الآن افتـــح" إضــافــةإزالــــة البـرامــج Add/ Remove Programs "في لوحة التحكم <u>.</u> -انفّر فوق القسم "إضافةإزالة مكونات Windows "وستجد أنـه قد أصبح لديك قائمة أكبر من المكونات الت*ي* يمكن إضافتها أو حذفها . -8خدمات يمكن الاستغ*ن*اء ع*نها* هناك الكثير من "الخدمات Services"التي يمكنك الاست<del>غ</del>اء عنها عند بدء تشغيل نظام **،Windows XP** وللتعرف على تلك الخدمات أنقر بالماوس نقرا مزدوجا فوق الرمز "أدوات **إداس٠خ Tools Administrative"** ثم انقر نقرا مزدوجا فوق "خدمات Services"او من قائمة التشغيل الكتب الامر هذا

**sevices.msc**